Uniwersytet Zielonogórski Wydział Nauk Społecznych Zakład Mediów i Technologii Informacyjnych

# **OPERACJE NA PLIKACH I FOLDERACH**

### Pliki i foldery

FOLDER - OPERACJE NA FOLDERACH

 PLIKI – OPERACJE NA PLIKACH, ZABEZPIECZANIE DOKUMENTÓW HASŁEM

 $\times$  KOMPRESJA DANYCH

 UKRYWANIE PLIKÓW I FOLDERÓW

BITY A BAJTY

### Operacje na folderach

**Folder** traktowany jest jako kontener na programy i pliki w graficznym interfejsie użytkownika. Programy i dokumenty znajdujące się na dysku organizowane są w foldery, które mogą zawierać zarówno pliki, jak i dodatkowe foldery.

Operacje wykonywane na folderach:

 TWORZENIE NOWEGO FOLDERU ZAZNACZANIE WIELU OBIEKTÓW: z użyciem CTRL używając SHIFT  $\checkmark$ CTRL + A ZMIANA NAZWY FOLDERU KOPIOWANIE, WKLEJANIE I PRZENOSZENIE.

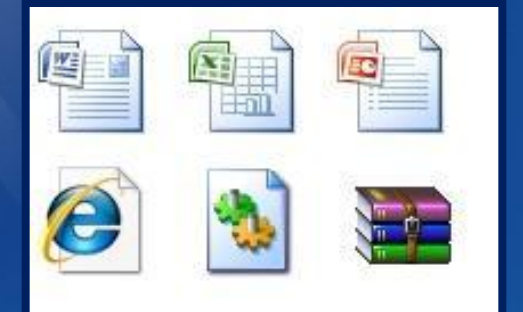

Plik jest to zapisany na twardym dysku komputera, skończony ciąg bitów. Pliki posiadają nazwę, po której występuje kropka i podane jest rozszerzenie [1].

### Operacje wykonywane na plikach:

**Q TWORZENIE NOWEGO PLIKU**  ZMIANA NAZWY PLIKU KOPIOWANIE, WKLEJANIE I PRZENOSZENIE SZYFROWANIE PLIKÓW ZABEZPIECZANIE DOKUMENTÓW HASŁEM.

Operacje na plikach **SZYFROWANIE PLIKÓW**

> Funkcja ta jest niezwykle skuteczna, ale tylko w sytuacji, gdy z komputera korzysta kilku użytkowników, którzy posiadają własne konta użytkownika zabezpieczone hasłem.

Funkcja szyfrowania pozwala zabezpieczyć dostęp do plików z poziomu innego użytkownika (m.in. zabezpiecza pliki przed otwarciem oraz przed skopiowaniem przez sieć).

### **SZYFROWANIE PLIKÓW**

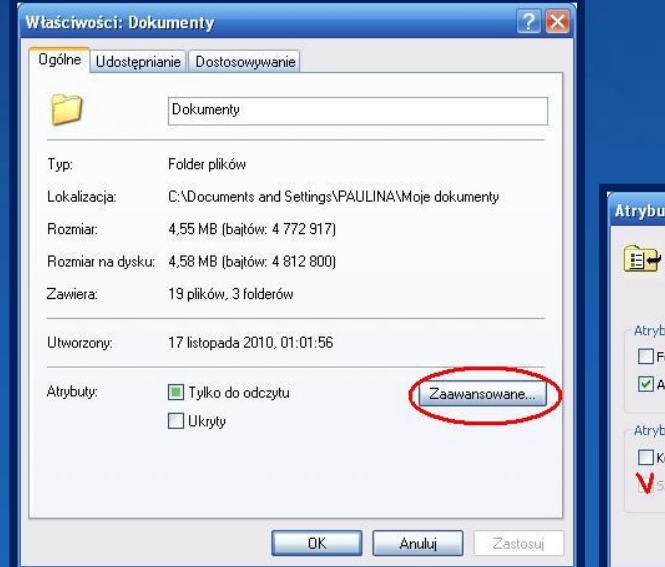

Aby zaszyfrować pliki należy kliknąć prawym przyciskiem myszy na wybrany plik lub folder z plikami, które mają zostać zaszyfrowane, a następnie wybrać **WŁAŚCIWOŚCI**, atrybuty **ZAAWANSOWANE** i zaznaczyć opcję "szyfruj zawartość, aby zabezpieczyć dane".

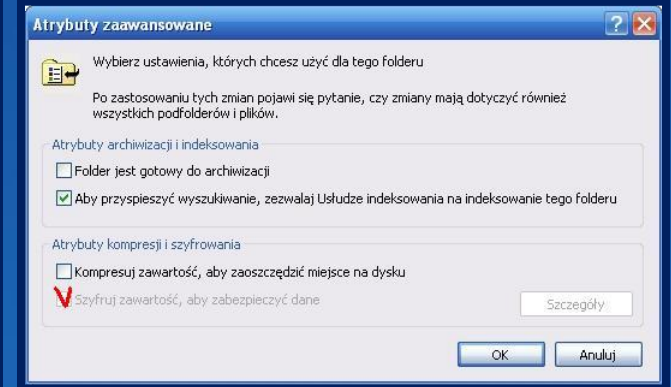

### **ZABEZPIECZANIE DOKUMENTÓW HASŁEM**

Pakiet Microsoft Office udostępnia funkcję zabezpieczania dokumentów hasłem. Pliki możemy zabezpieczać hasłem dostępu do pliku bądź hasłem zabezpieczającym plik przed wszelkimi zmianami.

### **BLOKOWANIE DOSTĘPU DO PLIKU**

Aby zabezpieczyć dostęp do pliku hasłem należy zapisując dokument wybrać **PLIK**, **ZAPISZ JAKO**, następnie wybrać **NARZĘDZIA**, **OPCJE**. **ZABEZPIECZEŃ** (OPCJE OGÓLNE)**.**

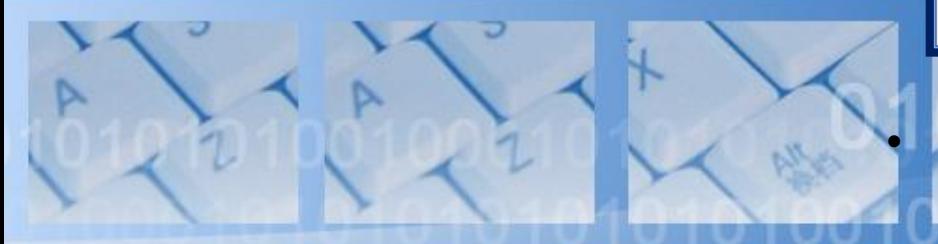

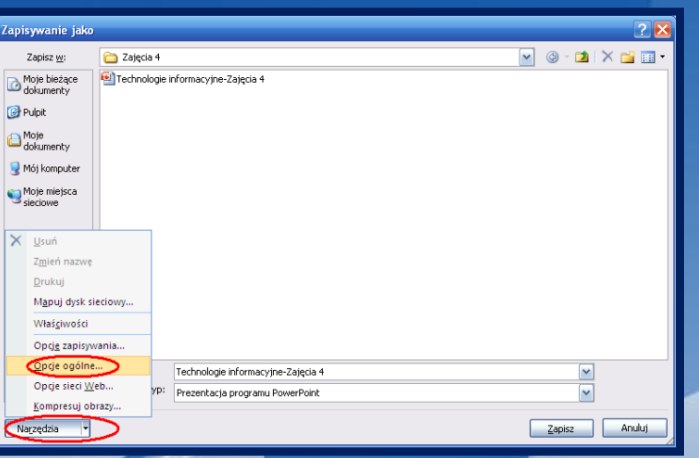

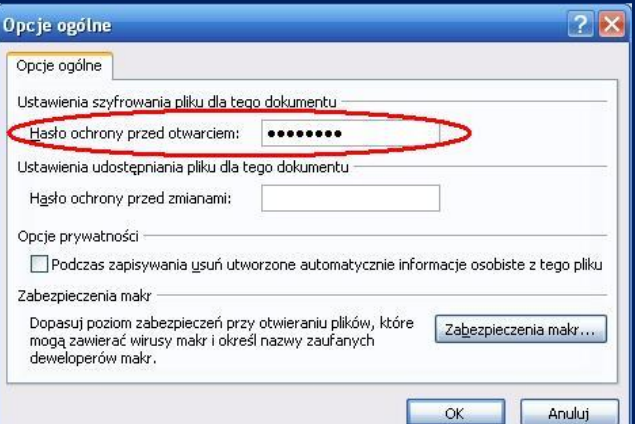

**BLOKOWANIE DOSTĘPU DO PLIKU** Następnie w polu **HASŁO OCHRONY PRZED OTWARCIEM** wpisujemy wybrane hasło, klikamy **OK**., a następnie klikamy **ZAPISZ**.

### **ZABEZPIECZANIE PLIKU PRZED ZMIANAMI**

Aby umożliwić użytkownikowi dostęp do pliku mając jednocześnie pewność, że nie dokona w nim żadnych zmian należy zapisać wybrany plik używając funkcji **ZAPISZ JAKO**, wybrać **NARZĘDZIA**, **OPCJE OGÓLNE**, a następnie w polu **HASŁO OCHRONY PRZED ZMIANAMI** wpisać wybrane hasło., kliknąć **OK** i **ZAPISZ**.

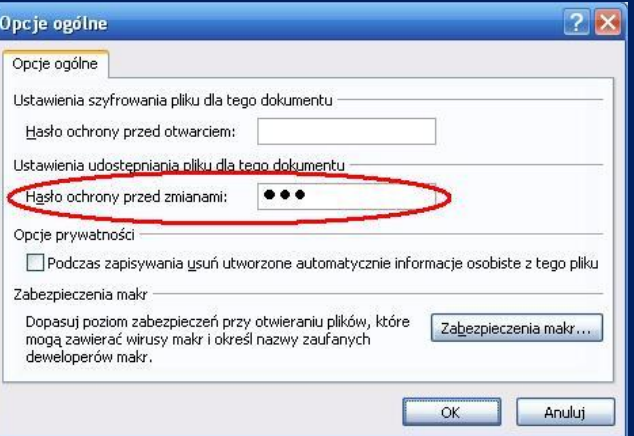

**Kompresja** polega na zmianie sposobu zapisu informacji w pliku tak, aby jednocześnie zmniejszyć jego objętość. Najczęściej używanymi programami do kompresji danych są **WINRAR** i **7ZIP.**

Opcje kompresji danych:

 USUŃ PLIKI PO ZARCHIWIZOWANIU UTWÓRZ ARCHIWUM SFX UTWÓRZ CIĄGŁE ARCHIWUM KOMPRESJA Z HASŁEM.

### Operacje na plikach i folderach

### **UKRYWANIE PLIKÓW I FOLDERÓW**

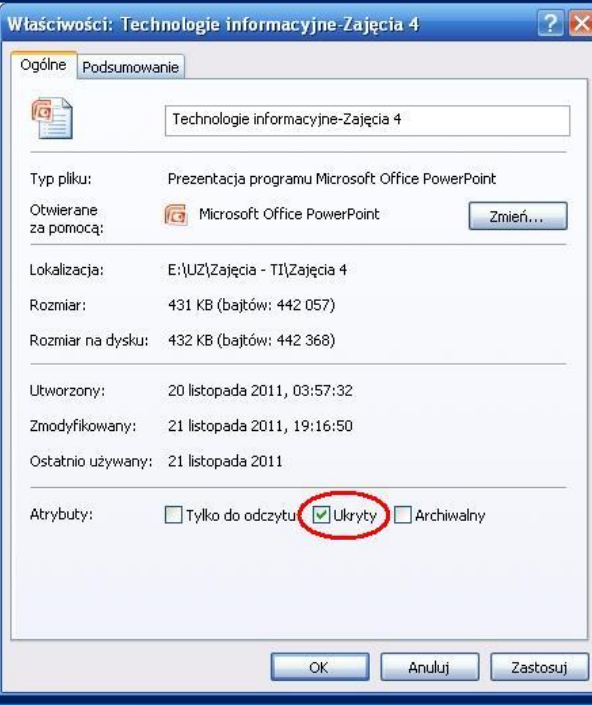

System operacyjny Windows udostępnia użytkownikowi funkcję ukrywania plików i folderów. Aby w prosty sposób ukryć plik lub folder należy kliknąć prawym przyciskiem myszy na wybrany folder lub plik i wybrać **WŁAŚCIWOŚCI**. Następnie zaznaczamy atrybut **UKRYTY** i klikamy **OK**.

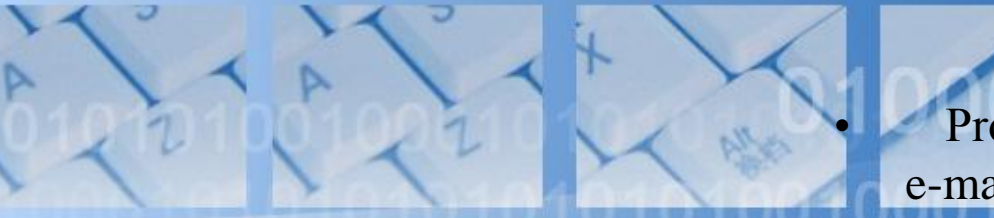

### Operacje na plikach i folderach

### **UKRYWANIE PLIKÓW I FOLDERÓW**

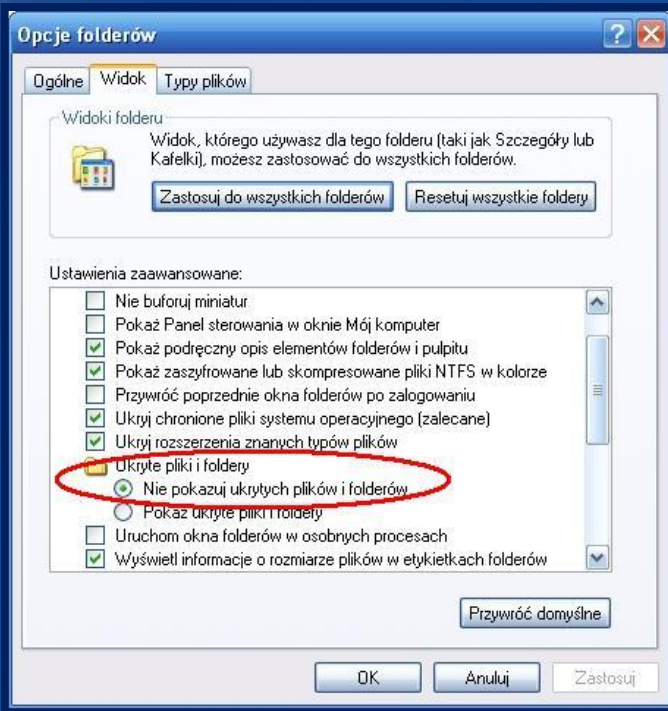

Następnym krokiem jest sprawdzenie ustawień folderów i plików. W tym celu wchodzimy na zakładkę **NARZĘDZIA**, wybieramy **OPCJE FOLDERÓW**…, w zakładce **WIDOK** zaznaczamy opcję, Nie pokazuj ukrytych plików i folderów", klikamy OK..

### **BITY (liczby binarne)**

Komputery przechowują informacje za pomocą bitów. Bit (skrót od "cyfra dwójkowa") to najmniejsza część informacji w komputerze, przechowująca wartość 0 albo 1. Komputery wykorzystują wiele bitów do reprezentowania danych, które są bardziej złożone niż prosta wartość włączania/wyłączania.

Ciąg dwóch bitów może reprezentować cztery (2 2 ) różne wartości: 00, 01, 10, 11.

Ciąg trzech bitów może reprezentować osiem (2^ 3 ) różnych wartości: 000, 001, 010, 011, 100, 101, 110, 111 [2].

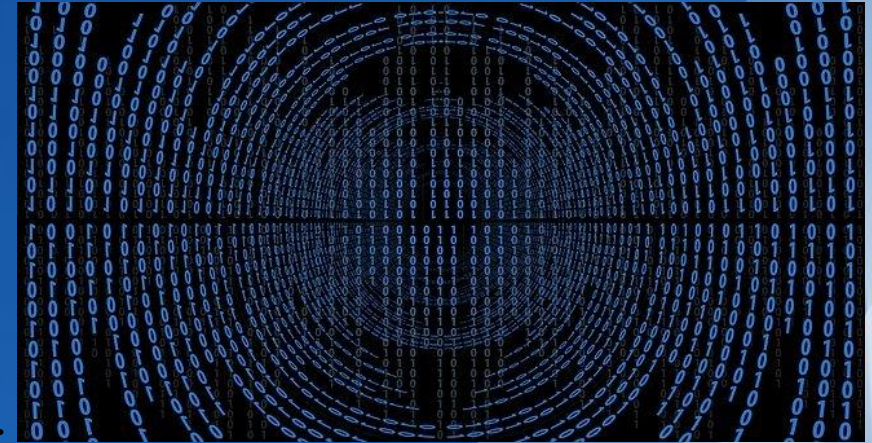

Do określania "sensownych" wielkości potrzebne są większe jednostki. Wtedy używa się:

- kilobit (skrót "Kb" lub "Kbit") czyli 1024 bity,
- megabit (skrót "Mb" lub "Mbit") czyli 1024 kilobity, czyli 1048576 bity, gigabit (skrót "Gb" lub "Gbit") czyli 1024 megabity, czyli 1048576 kilobity, czyli 1073741824 bity.

Bity i ich kolejne wielokrotności używane są do określania przepustowości łączy (np. Internetowych, czy sieci LAN). Prędkość podawana jest w przeliczeniu na sekundę:

- $\blacksquare$  Kb/s,
- $\blacksquare$  Mb/s (np. sieć Fast Ethernet = 100Mb/s),
- Gb/s (np. Gigabit Ethernet =  $1Gb/s$ ) [3].

## **BAJTY**

Bajt to jednostka informacji cyfrowej, która składa się z 8 bitów.

Jeden bajt informacji: 11110110 Trzy bajty informacji: 00001010 01010100 11011011

Konwersja między bitami i bajtami to obliczenie: należy podzielić przez 8, aby dokonać konwersji z bitów na bajty lub pomnożyć przez 8, aby dokonać konwersji z bajtów na bity [2].

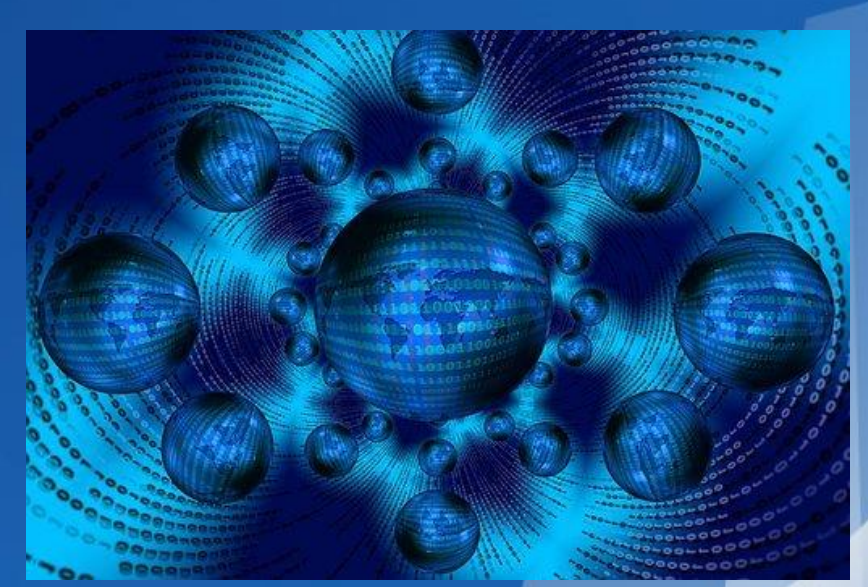

Wielokrotności bajtów:

- kilobajt (skrót "KB") czyli 1024 bajty,
- megabajt (skrót "MB") czyli 1024 kilobajty, czyli 1048576 bajty,
- gigabajt (skrót "GB") czyli 1024 megabajty, czyli 1048576 kilobajty, czyli 1073741824 bajty
- terabajt (skrót "TB") czyli 1024 gigabajty, czyli 1048576 megabajty, czyli 1073741824 kilobajty, czyli 1099511627776 bajty.

Jednostki "bajtowe" wykorzystywane są do określania pojemności pamięci RAM, dysków twardych, pendrive, itp. [3].

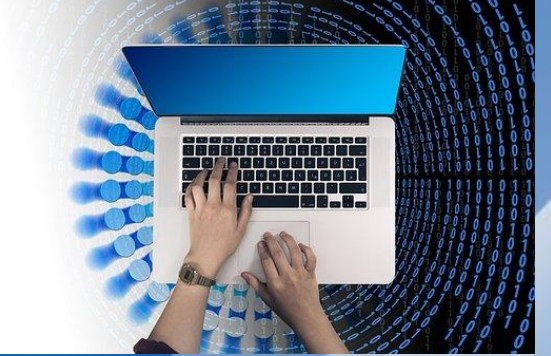

### Literatura

[1] Jędryczkowski J., *Bezpieczeństwo systemu operacyjnego i ochrona danych*, [w:] M. Furmanek (red.), *Technologie informacyjne w warsztacie pracy nauczyciela*, Oficyna Wydaw. Uniwersytetu Zielonogórskiego, Zielona Góra 2008.

[2] https://pl.khanacademy.org/computing/ap-computerscience-principles/x2d2f703b37b450a3:digitalinformation/x2d2f703b37b450a3:bits-and-bytes/a/bits-binarydigits

[3] https://www.sajdyk.pl/2014/04/jaka-jest-roznica-miedzybitem-i-bajtem.html